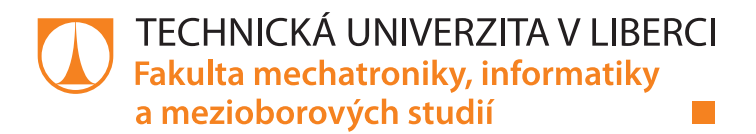

# **Webový portál skautského střediska s využitím SkautIS**

# **Bakalářská práce**

*Studijní program:* B2646 – Informační technologie *Studijní obor:* 1802R007 – Informační technologie

*Autor práce:* **Jan Klacek**

*Vedoucí práce:* doc. RNDr. Pavel Satrapa, Ph.D.

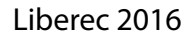

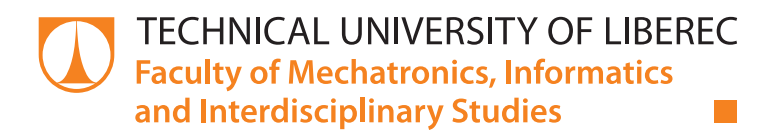

# **Web portal of scout center using SkautIS**

# **Bachelor thesis**

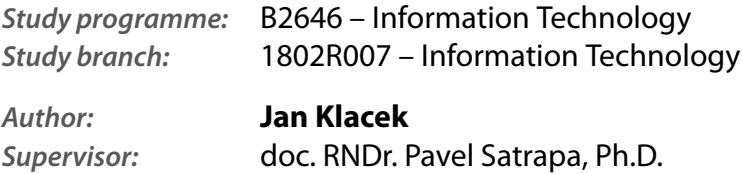

#### TECHNICKÁ UNIVERZITA V LIBERCI Fakulta mechatroniky, informatiky a mezioborových studií Akademický rok:  $2015/2016$

# ZADÁNÍ BAKALÁŘSKÉ PRÁCE

(PROJEKTU, UMĚLECKÉHO DÍLA, UMĚLECKÉHO VÝKONU)

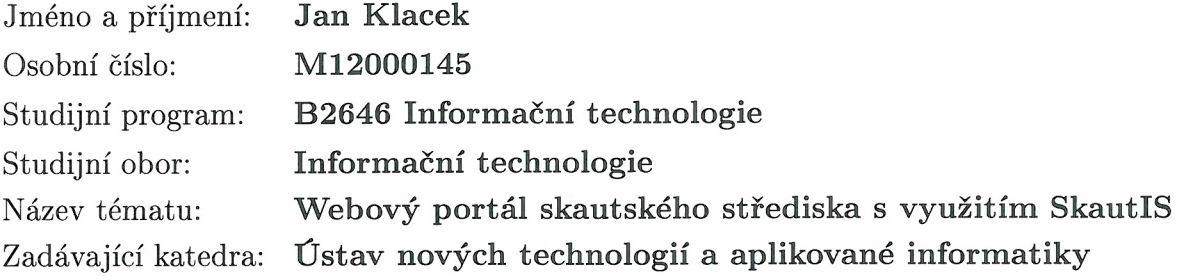

#### Zásady pro vypracování:

1. Proveďte rešerši existujících českých i zahraničních webových stránek s problematikou skautingu.

2. Navrhněte informační systém pro skautské webové stránky střediska Doksy včetně administrace a řízení přístupu uživatelů k jednotlivým funkcím na základě rolí.

3. Autentizace vytvořeného systému bude navázána na skautský informační systém SkautIS.

 $\lambda$ 

4. Navržený informační systém implementujte a otestujte.

Rozsah grafických prací:

dle potřeby

Rozsah pracovní zprávy:

30 - 40 stran

Forma zpracování bakalářské práce: tištěná/elektronická

Seznam odborné literatury:

[1] CHAFFER, Jonathan a Karl SWEDBERG. Mistrovství v jQuery: [kompletní průvodce vývojáře]. 1. vyd. Brno: Computer Press, 2013, 384 s. Mistrovství. ISBN 9788025141038.

[2] CASTRO, Elizabeth a Bruce HYSLOP. HTML5 a CSS3: názorný průvodce tvorbou WWW stránek. 1. vyd. Brno: Computer Press, 2012, 439 s. ISBN 9788025137338.

[3] BROWN, Tiffany B, Kerry BUTTERS a Sandeep PANDA. HTML5 okamžitě: [ovládněte HTML5 za víkend]. 1. vyd. Brno: Computer Press, 2014, 256 s. ISBN 9788025142967.

Vedoucí bakalářské práce:

doc. RNDr. Pavel Satrapa, Ph.D. Ústav nových technologií a aplikované informatiky

Datum zadání bakalářské práce: Termín odevzdání bakalářské práce:

20. října 2015 16. května 2016

prof. Ing. Václav Kopecký, ČSc. děkan

V Liberci dne 20. října 2015

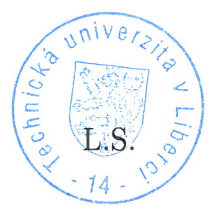

prof. Dr. Ing. Jiří Maryška, CSc. vedoucí ústavu

## Prohlášení

Byl jsem seznámen s tím, že na mou bakalářskou práci se plně vztahuje zákon č. 121/2000 Sb., o právu autorském, zejména § 60 – školní dílo.

Beru na vědomí, že Technická univerzita v Liberci (TUL) nezasahuje do mých autorských práv užitím mé bakalářské práce pro vnitřní potřebu TUL.

Užiji-li bakalářskou práci nebo poskytnu-li licenci k jejímu využití, jsem si vědom povinnosti informovat o této skutečnosti TUL; v tomto případě má TUL právo ode mne požadovat úhradu nákladů, které vynaložila na vytvoření díla, až do jejich skutečné výše.

Bakalářskou práci jsem vypracoval samostatně s použitím uvedené literatury a na základě konzultací s vedoucím mé bakalářské práce a konzultantem.

Současně čestně prohlašuji, že tištěná verze práce se shoduje s elektronickou verzí, vloženou do IS STAG.

Datum: 16 5 2016

Podpis: Jan Ward

# Poděkování

Chtěl bych poděkovat svému vedoucímu bakalářské práce doc. RNDr. Pavlu Satrapovi, Ph.D. za odborné vedení, za pomoc a cenné rady při zpracování této práce. Dále bych chtěl poděkovat Ondřeji Peřinovi za pomoc při studování knihovny pro práci s informačním systémem SkautIS.

#### Abstrakt

Cílem této práce bylo vytvoření webového portálu pro skautské středisko v Doksech. Práce v úvodu obsahuje popis použitých technologií a rešerši jiných řešení. Další částí práce je popis informačního systému SkautIS a jeho knihovny pro práci s ním. Práce popisuje administrační a uživatelskou část webového portálu a navržený databázový model. Další částí práce je řízení přístupů a oprávnění uživatelů a následná implementaci a testování portálu.

Webový portál byl vytvořen v jazyce PHP s použitím českého frameworku Nette, databázového systému MySQL a moderních technologií HTML5, CSS3 a jQuery.

#### **Klíčová slova:**

webový portál, skaut, PHP, Nette, MySQL

#### Abstract

Main goal of this work was to create web portal for scout center in Doksy. In introduction this work contains description of used technologies and recherches of another's solutions. Next part of this work is about information system SkautIS and description of its library. The work describes administration and user part of the web portal and its database model. Next part of this work is about access control, authorization of users and implementation and testing web application.x

Web portal was created in programming language PHP using Czech framework Nette, database system MySQL and modern technologies HTML5, CSS3 and jQuery.

#### **Keywords**:

web portal, scout, PHP, Nette, MySQL

# Obsah

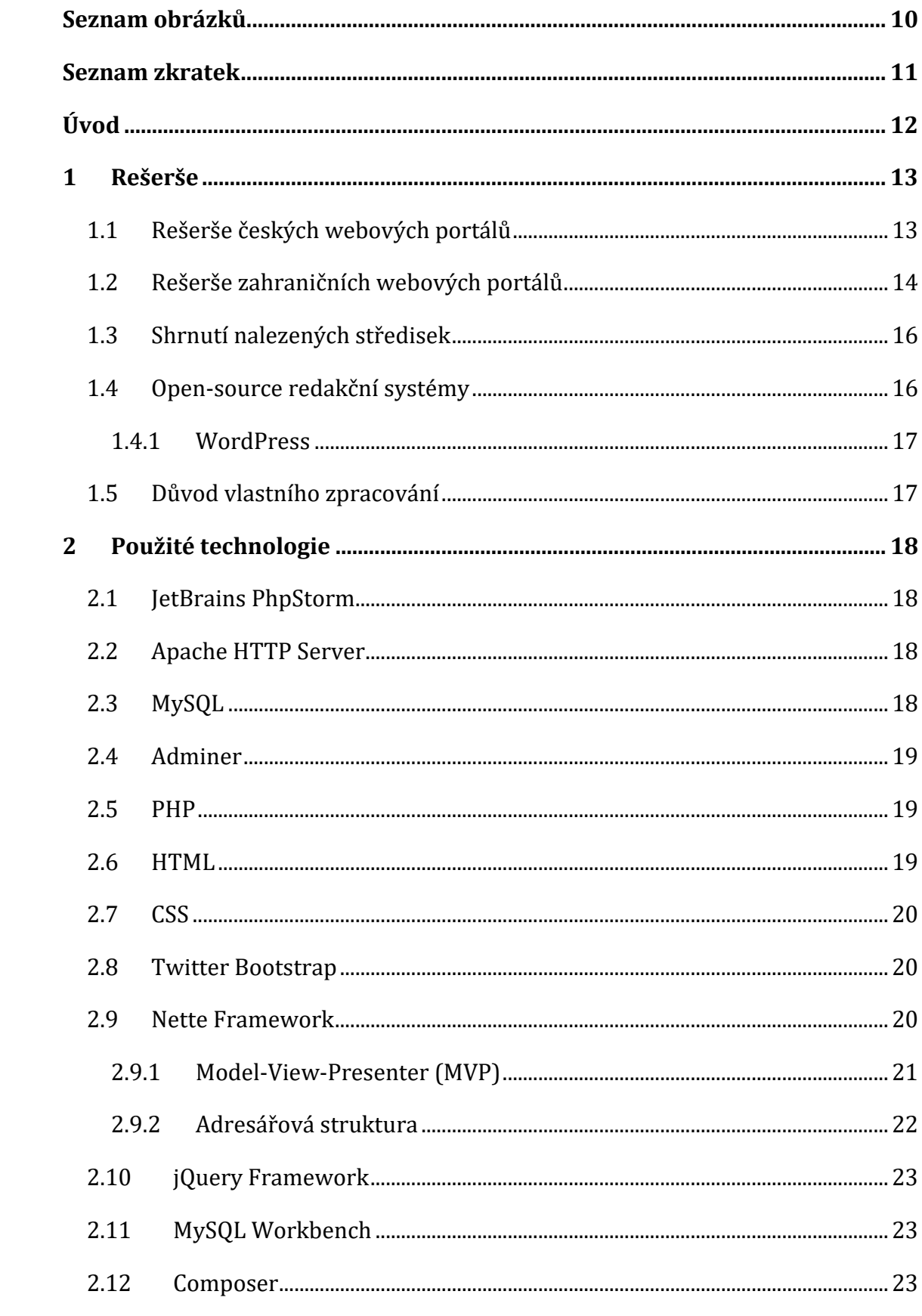

![](_page_8_Picture_4.jpeg)

![](_page_9_Picture_4.jpeg)

# <span id="page-10-0"></span>Seznam obrázků

![](_page_10_Picture_7.jpeg)

#### <span id="page-11-0"></span>Seznam zkratek

- CSS Cascading Style Sheets
- HTML HyperText Markup Language
	- PHP Hypertext Preprocessor
	- FTP File Transfer Protocol
- HTTP HyperText Transfer Protocol
- JSON JavaScript Object Notation
- XML Extensible Markup Language
- MIT Massachusetts Institute of Technology
- DOM Document Object Model
- AJAX Asynchronous JavaScript and XML
- URL Uniform Resource Locator

### <span id="page-12-0"></span>Úvod

Důvod výběru tohoto tématu bakalářské práce byl ten, že výsledek práce bude mít reálné využití v našem skautském středisku v Doksech. Zaujala mě také možnost propojení přihlašování uživatelů webového portálu přes skautský informační systém SkautIS, který se využívá pro organizační věci v jednotlivých střediscích.

Hlavním cílem této bakalářské práce bylo nejprve provést rešerši již existujících českých a zahraničních webových portálů jiných skautských středisek. Po provedení rešerše bylo třeba navrhnout informační systém pro skautské webové stránky střediska v Doksech, včetně jeho administrace a řízení přístupů uživatelů k jednotlivým funkcím na základě rolí. Autentizaci vytvořeného systému bylo poté třeba navázat na skautský informační systém SkautIS a celý informační systém implementovat a otestovat. Pro vytvoření webového portálu jsem použil vývojové prostředí PhpStorm od firmy JetBrains pro programovací jazyk PHP a další webové jazyky, kterými jsou JavaScript, HTML5 a CSS3. Jako kostru webového portálu jsem použil Nette Framework, ve kterém jsem vytvořil dva moduly. Jeden pro návštěvníky webových stránek a druhý pro jejich administraci včetně jejich podstránek. Pro vzhled stránek jsem použil Bootstrap Framework a stylizaci upravil podle požadovaných představ vedení a členů střediska. K vytvoření bakalářské práce jsem využil znalosti získané ze studia na vysoké škole a dále jsem se musel seznámit s výše zmíněným Nette Frameworkem a knihovnou pro využívání funkcí informačního systému SkautIS.

### <span id="page-13-0"></span>1 Rešerše

Před zahájením plánování celé aplikace bylo nutné, provést rešerši existujících českých, ale i zahraničních internetových stránek s tématikou skautských středisek a zhodnotit možná řešení zhotovení práce. Na vyvození závěru o obsahu a způsobu řešení přístupu uživatelů na stránkách ostatních středisek, jsem prošel několik českých a zahraničních webových portálů. V této kapitole tedy popíšu vybrané stránky, jejich obsah, řešení přístupů uživatelů a použité technologie.

#### <span id="page-13-1"></span>1.1 Rešerše českých webových portálů

Českých webových portálů na téma skauting je spousty. Existují stránky zaměřené na Junáka obecně a poté spousta zaměřených na střediska, případně jednotlivé oddíly. Nebylo tedy těžké vybrat nějaké, které se podobaly požadavkům střediska v Doksech, případně nabízely více možností. Na příklad bych chtěl přiblížit dva webové portály.

První webový portál nabízí informace o 18. středisku Kruh v Praze. Portál obsahuje informace o středisku a oddílech, dále nabízí přehled akcí a článků, ale i kontakty na vedoucí. Stránka využívá přihlašování přes informační systém SkautIS a je vytvořena v Nette Framework. Menu sice obsahuje odkaz na fotogalerii, ale ta se nachází na serveru rajče.net, tudíž není obsahem portálu. Vzhled je jednoduchý, moderní a intuitivní.

![](_page_13_Picture_5.jpeg)

**Obrázek 1:** Portál 18. střediska Kruh v Praze

<span id="page-13-2"></span>http://www.osmnactka.net/

Druhý portál, který bych chtěl zmínit, je střediska Starý Lískovec v Brně. Tento portál opět nabízí spoustu informací o středisku, jeho oddílech, klubovně. Obsahuje kontakty, informace o akcích a možnost stažení dokumentů. Akce střediska jsou spravovány přes kalendář Google, fotogalerie opět odkazuje na server rajče.net. Dokumenty jsou uloženy na disku Google, takže se také nenachází na stránce, ale je využita jiná webová stránka. Přihlašování uživatelů není řešeno přes informační systém a webový portál běží na redakčním systému WordPress.

![](_page_14_Picture_1.jpeg)

**Obrázek 2**: Portál střediska ze Starého Lískovce v Brně

http://staryliskovec.skauting.cz/

#### <span id="page-14-1"></span><span id="page-14-0"></span>1.2 Rešerše zahraničních webových portálů

Při rešerši zahraničních webových stránek, mi největší problém dělalo nějaké najít. Zahraniční střediska, např. Ruska či Severní Ameriky, totiž využívají hlavních stránek Junáka a informace o středisku jsou vedena, po rozkliknutí střediska, v mapě, protože vlastní webové stránky nemají. Nakonec se mi podařilo stránky některých středisek najít a dvě z nich popíšu.

Středisko, které má hezký moderní design se nachází ve městě Nocrich v Rumunsku. Portál střediska nabízí informace o středisku, o jeho aktivitách a kontaktech. Stránky také obsahují velmi jednoduchou galerii, články a možnost rezervace klubovny přes formulář Google. Celá aplikace je vytvořena přes redakční systém Wordpress a přihlašování a správa probíhá přes administraci redakčního systému.

![](_page_15_Picture_70.jpeg)

**Obrázek 3**: Portál střediska v rumunském Nocrich

http://nocrich.scout.ro/

<span id="page-15-0"></span>Druhým zahraničním portálem je portál střediska z anglického Shurdingtonu. Pomocí zdrojového kódu lze zjistit, že stránky byly vytvořeny pomocí nástroje Microsoft Frontpage 5.0. Stránky jsou sice vytvořeny v poněkud starém vzhledu, ale nabízí spoustu článků, fotogalerii a potřebné informace o středisku. Dále středisko nabízí možnost stažení potřebných souborů a výročních zpráv střediska.

![](_page_15_Picture_5.jpeg)

**Obrázek 4**: Portál střediska v anglickém Shurdingtonu

<span id="page-15-1"></span>http://www.shurdington.org/

#### <span id="page-16-0"></span>1.3 Shrnutí nalezených středisek

Podle nalezených několika desítek webových stránek, jsem zjistil, že drtivá většina skautských středisek stále nepoužívá přihlašování přes informační systém SkautIS a pokud ano, tak volí vlastní zpracování webových stránek. Další část středisek využívá služeb redakčního systému Wordpress, nebo bezplatných či placených nástrojů pro tvorbu webových stránek. U těchto systému či nástrojů, ale žádné středisko nepoužívá přihlašování přes SkautIS, nebo webové stránky nedosahují požadavků tohoto portálu. Tabulka v příloze C obsahuje vzorek 30 webových stránek a popisuje jejich použité řešení. Z této tabulky je vytvořen následující graf:

![](_page_16_Figure_2.jpeg)

**Graf 1***:* Řešení portálů českých středisek

Po tomto zjištění se tedy nabízely dvě možnosti zpracování. Jedním z nich bylo využití open-source redakčních systémů, u kterého bylo potřeba zjistit, zda lze využít přihlašování přes zmíněný SkautIS. Druhým bylo vlastní řešení portálu, které se po zhodnocení jevilo jako to správné a šlo u něj využít vyhotovení přesných požadavků střediska, které by redakční systém mohl omezovat.

#### <span id="page-16-1"></span>1.4 Open-source redakční systémy

Jak jsem již zmínil, jedním z řešení bylo použití open-source redakčních systémů. Jsou to takové redakční systémy, které jsou k dispozici pro volné použití, jako jádro vyvíjené aplikace. Tyto systémy umožňují uživateli například vkládat či upravovat články, jednotlivé sekce a stránky aplikace nebo spravovat šablony. Jako redakční systém se nabízel WordPress.

#### <span id="page-17-0"></span>1.4.1 WordPress

Jako open source redakční systém se nabízel WordPress. WordPress je redakční publikační systém napsaný v PHP a MYSQL. Je to jeden z nejpoužívanějších redakčních systémů webových stránek na světě. (1) Tento redakční systém sice nabízí spoustu funkcí, které by tento portál ani nevyužil, ale zásadním problémem, byla absence propojení s informačním systémem SkautIS, tudíž tento redakční systém nevyhovuje požadavkům portálu.

#### <span id="page-17-1"></span>1.5 Důvod vlastního zpracování

Hlavním požadavkem bylo vytvořit webový portál s integrací skautského informačního portálu SkautIS. Dalšími požadavky byly správa akcí a informací o středisku, podání informací rodičům a dětem a fotogalerie. Pro splnění těchto požadavků jsem zvolil cestu vlastního vývoje aplikace.

Důvod, proč jsem zvolil cestu vlastního vývoje, byl ten, že zmiňovaná řešení nenabízí možnost propojení se skautským informačním systémem SkautIS a využití jeho funkcí, tak jak je potřeba. Dalším důvodem bylo také to, že použití hotových redakčních systémů je pro potřeby a uživatele tohoto webového portálu zbytečně složité a v případě potřeby budoucího rozšíření komplikované.

# <span id="page-18-0"></span>2 Použité technologie

Tato kapitola obsahuje informace o použitých technologiích, které jsem použil pro stavbu vlastního řešení.

#### <span id="page-18-1"></span>2.1 JetBrains PhpStorm

Vývojové prostředí JetBrains od firmy PhpStorm nabízí bohatý editor nejen pro PHP, HTML, CSS a JavaScript. Toto prostředí také podporuje zvýraznění syntaxe, pokročilé nástroje pro úpravu kódu, vzdálený přístup na server přes FTP připojení, ale také debugging, podporu generátorů, jmenných prostorů, SQL databází a pluginů.

![](_page_18_Picture_4.jpeg)

**Obrázek 5:** Prostředí PhpStorm

<span id="page-18-4"></span>Dále také nabízí podporu souborů Nette frameworku. PhpStorm je sice pro komerční využití, ale nabízí také možnost studentské licence, které jsem využil.

#### <span id="page-18-2"></span>2.2 Apache HTTP Server

Apache HTTP Server je v současnosti nejrozšířenější softwarový webový server. Tento server je multiplatformní a je vyvíjen jako open source. Jak už název napovídá, podporuje protokol HTTP. Nejčastěji je využíván společně s PHP a MySQL při tvorbě dynamických webových aplikací. Apache podporuje mnoho funkcí a nejvyužívanější je především pro velké množství modulů a nastavení.

#### <span id="page-18-3"></span>2.3 MySQL

Je relační databázový systém, který vyvinul autor Michael Widenius nejprve pro vlastní účely a později jej uvolnil na internet. MySQL je multiplatformní a je poskytováno pod GNU GPL licencí. V současné době patří k nejrozšířenějším databázovým systémům. Komunikace probíhá pomocí jazyka SQL a systém je optimalizován pro rychlost. Patří mezi nejrychlejší databázové systémy a je neustále vyvíjen. (2)

#### <span id="page-19-0"></span>2.4 Adminer

Adminer je český nástroj pro správu databází, napsaný v PHP. Byl vyvinut jako odlehčená verze nástroje phpMyAdmin. V této práci jsem jej využíval pro správu databáze na webovém serveru pod adresou http://doksy.klaca.eu/www/adminer

#### <span id="page-19-1"></span>2.5 PHP

PHP neboli Hypertext Preprocessor vznikl v roce 1995 a je široce používaný open source skriptovací jazyk, výhradně používaný pro tvorbu dynamických webových aplikací. Při použití ve webových aplikacích se skripty provádí na straně serveru, poté se vygeneruje HTML, které je odesláno klientovi. PHP podporuje mnoho knihoven, databázových systémů a internetových protokolů.

![](_page_19_Figure_5.jpeg)

**Obrázek 6**: Princip fungování PHP

<span id="page-19-3"></span>Pro tvorbu toho webového portálu jsem použil PHP ve verzi 5.6.15.

#### <span id="page-19-2"></span>2.6 HTML

Jazyk HTML je značkovací jazyk pro tvorbu webových stránek. Své kořeny má v jazyku SGML (Standard General Markup Language), který si lze představit jako sadu pravidel pro tvorbu značkovacích jazyků. Jazyk HTML tudíž vznikl jako aplikace jazyka SGML, a to na počátku 90. let 20. století a reprezentoval jednotný způsob definice struktury hypertextových dokumentů. Termín hypertext označuje "text, který obsahuje odkazy na jiné texty". První verze jazyka HTML přinesla jednoduchý zápis založený na označení struktury dokumentu značkami. Verze 2.0 lehce pozměnila gramatiku jazyka a koncové značky se staly obvyklé. Ve verzi 3.2 jsme mohli začít měnit písmo, data strukturovat do tabulek a nejvýraznější změnou bylo zavedení šablon stylů. Nejnovější verzí, kterou jsem použil pro tvorbu webového portálu, je

HTML5. Ta definuje parsovací algoritmus pro generování konzistentního objektového modelu dokumentu, přidává nové elementy pro podporu multimédií a webových aplikací, nabízí možnost vytvářet robustní formuláře s nativní kontrolou chyb a upravuje sémantický význam mnoha elementů jazyka HTML. (3)

#### <span id="page-20-0"></span>2.7 CSS

První verze jazyka CSS se objevily až několik let po vzniku jazyka HTML. Oficiálně se tento jazyk prosadil v roce 1996. Jazyk byl navržen standardizační organizací W3C a slouží pro popis způsobu zobrazení elementů na stránkách napsaných v jazycích HTML či XML. (4)

Nejnovější verze CSS3, kterou jsem použil, zavádí nové vizuální efekty, jako jsou zaoblené rohy, přechody, stíny, transformace a používání filtrů na obrázky.

#### <span id="page-20-1"></span>2.8 Twitter Bootstrap

Tato knihovna vznikla s cílem usnadnit práci kodérům webových stránek s grafickým rozvržením a sjednocením jejich postupů. Bootstrap využívá HTML5, CSS3 a pro plné využití této knihovny lze využít i JavaScript. Knihovna pomáhá usnadnit rozdílné vykreslování u různých typů prohlížečů. Vývojářům poskytuje předdefinované styly pro vykreslení jednotlivých HTML prvků. Twitter Bootstrap plně využívá tzv. responzivní design, což znamená, že internetová stránka se dokáže přizpůsobit zařízení, na kterém je zobrazována, jako například na telefonech, tabletech či širokoúhlých displejích.

#### <span id="page-20-2"></span>2.9 Nette Framework

Nette je open source Framework pro tvorbu webových aplikací, navržený českým vývojářem Davidem Grudlem, který začíná být v poslední době velmi využívaným pomocníkem při tvorbě webových aplikací. Mezi jeho hlavní přednosti patří zabezpečení aplikace, ladící nástroje, šablonovací systém, snadná implementace formulářů a přívětivá dokumentace. Vzhledem k vzrůstající oblibě narůstá velký počet rozšíření a doplňků, upravující Nette Framework, aby usnadnil programátorovi co nejvíce času. (5)

![](_page_21_Picture_1.jpeg)

#### <span id="page-21-1"></span><span id="page-21-0"></span>2.9.1 Model-View-Presenter (MVP)

Model-View-Controller je softwarová architektura, která vznikla z potřeby oddělit u aplikací kód obsluhy, aplikační logiky a kódu zobrazujícího data. Tím aplikace zpřehledňuje a usnadňuje budoucí vývoj a umožňuje testování jednotlivých částí zvlášť. U Nette Framework je však tato architektura označována jako Model-View-Presenter.

![](_page_21_Figure_4.jpeg)

**Obrázek 8**: Princip MVP

<span id="page-21-2"></span>Pod pojmem controller si lze představit řadič, který řídí celou aplikaci. Zpracovává požadavky uživatele a na jejich základě poté vyvolá patřičnou logiku a poté požádá o vykreslení dat. V Nette se místo kontrolerů využívají tzv. presentery. Presenter je objekt, který vezme požadavek přeložený z http požadavku a vygeneruje odpověď.

Dalším pojmem této architektury je view neboli pohled. Jedinou věcí této vrstvy aplikace je zobrazení výsledku požadavku. V Nette používá šablonovací systém Latte a ví, jak se má zobrazit jednotlivá komponenta.

Poslední částí architektury je model. Model je datový a zejména funkční základ celé aplikace. Je v něm obsažena celá aplikační logika. Model stojí sám o sobě, spravuje si svůj vnitřní stav a ven nabízí pevně dané rozhraní.

#### <span id="page-22-0"></span>2.9.2 Adresářová struktura

![](_page_22_Picture_50.jpeg)

**Obrázek 9**: Adresářová struktura Nette

<span id="page-22-1"></span>Takto vypadá základní adresářová struktura Nette Framework. V našem případě se liší v použití modulu pro front-end a back-end, tzn. obalení presenterů a šablon do každého modulu zvlášť.

#### <span id="page-23-0"></span>2.10 jQuery Framework

Aby mohli vývojáři vytvářet zajímavé, interaktivní webové stránky, obracejí se na knihovny JavaScriptu. Jednou z nich je například knihovna jQuery. Ta jim pomáhá s běžnými úkoly a zjednodušuje ty složitější. Jedním z důvodů, proč je knihovna tak oblíbená, je její schopnost pomáhat se širokou škálou úkolů.

jQuery je tedy javascriptová knihovna, která klade důraz na interakci mezi JavaScriptem a HTML. Byla vydána v lednu 2006 Johnem Resigem. Knihovna má svobodný a otevřený zdrojový kód pod licencí MIT, je multiplatformní a široce podporovaná prohlížeči. jQuery nabízí výběr, procházení a změnu DOM elementů, manipulaci s CSS, efekty a animace a práci s AJAX. (6)

#### <span id="page-23-1"></span>2.11 MySQL Workbench

Komplexní nástroj pro návrh MySQL databází vyvinutý společností Oracle. Program obsahuje rozhraní pro tvorbu entit a jejich relací a z nich lze vytvořit přehledný ER diagram. Přes tento program lze také vzdáleně spravovat existující databáze, či vygenerovat navrženou databázi do SQL skriptu.

#### <span id="page-23-2"></span>2.12 Composer

Composer je program určený pro správu knihoven, závislostí a jiných zdrojů v PHP. Usnadňuje programátorovi práci implementovat požadovanou knihovnu do vlastního projektu. Composer se dá ovládat pomocí příkazové řádky a jeho nejdůležitější parametr je *require* s parametrem názvu dané knihovny. Provedením tohoto příkazu se stáhne požadovaná knihovna do patřičné složky se závislostmi. Program využívá dva hlavní soubory. První s názvem *composer.json* obsahuje použité knihovny a druhý s názvem *composer.lock* obsahuje, jaké verze knihoven používáme. Oba soubory jsou typu JSON.

Příklad souboru *composer.json* této práce vypadá následovně.

```
{ 
     "name": "nette/web-project",
     "description": "Nette: Standard Web Project",
     "type": "project",
     "license": ["MIT", "BSD-3-Clause", "GPL-2.0", "GPL-3.0"],
     "require": { 
         "php": ">= 5.3",
         "nette/application": "^2.3.6",
         "nette/bootstrap": "^2.3",
```

```
 "nette/caching": "^2.3",
         "nette/database": "^2.3",
         "nette/di": "^2.3",
         "nette/finder": "^2.3",
         "nette/forms": "^2.3",
         "nette/http": "^2.3",
         "nette/mail": "^2.3",
         "nette/robot-loader": "^2.3",
         "nette/safe-stream": "^2.3",
         "nette/security": "^2.3",
         "nette/utils": "^2.3",
         "latte/latte": "^2.3",
         "tracy/tracy": "^2.3",
         "skautis/nette": "2.x-dev"
    },
    "require-dev": { 
       "nette/tester": "^1.6"
    } 
}
```
#### <span id="page-25-0"></span>3 Návrh aplikace

Při vytváření návrhu aplikace jsem důkladně zhodnotil, jaké funkcionality bude portál obsahovat. Po tomto zhodnocení jsem dospěl k závěru, že aplikace bude rozdělena na dvě části. Uživatelskou část (pro běžné nebo přihlášené uživatele) a administrační část (pro vedoucí a administrátory střediska).

#### <span id="page-25-1"></span>3.1 Funkcionalita aplikace

Hlavní funkcionalitou této aplikace je přístup k informacím o aktuálním dění ve skautském středisku v Doksech a jejich spravování. Webová stránka bude tedy rozdělena na dvě části. Do administrační části webu budou mít po přihlášení přístup pouze vedoucí a administrátoři střediska. V této části budou moci spravovat obsah webových stránek a to jejich články, akce a fotogalerii. Administrátoři webových stránek budou navíc moci spravovat uživatele ve středisku. Po konzultaci se skautským střediskem jsem došel k závěru, že vedoucí mají právo spravovat obsah všech oddílů střediska, tudíž oprávnění vedoucího pouze nad jeho oddílem by nebylo vhodným řešením. Navíc vedoucí v tomto středisku nevedou pevně jeden oddíl, ale střídají se s ostatními vedoucími. Vedoucí oddílů tedy mohou vkládat, upravovat a mazat články (novinky), dále vkládat, upravovat a mazat akce a spravovat alba ve fotogalerii.

O jednotlivých uživatelích budou uchovávány tyto informace: identifikační číslo uživatele v informačním systému SkautIS, identifikační číslo jeho osoby ve SkautIS a oprávnění uživatele neboli role. Přihlašovací údaje, kterými jsou uživatelské jméno a heslo, se ukládat v databázi aplikace nebudou, z toho důvodu, že jsou vedeny v již zmíněném systému SkautIS, přes který probíhá přihlašování uživatelů, a informace o uživatelích se budou vypisovat z něj.

Správa článků bude probíhat v administraci a o článcích budou vedena následující data: identifikační číslo, nadpis článku, perex – pro výpis v odkazu na článek, obsah článku, datum vytvoření a identifikační číslo uživatele autora. Články budou vypisovány na hlavní stránce uživatelské části portálu a také v sekci novinek.

Informace o akcích budou zobrazovány, stejně jako články, na hlavní stránce uživatelské části portálu a ve vlastní sekci "Kalendář akcí". O akcích bude potřeba vést identifikační číslo, název akce, začátek a konec akce (datum a čas), místo akce a popis. Dále také identifikační číslo uživatele, který akci založil a datum založení akce.

Dalším prvkem webové aplikace je správa fotografií. Nahrávat fotografie a spravovat alba budou moci jen přihlášení uživatelé, a to s rolí vedoucí nebo administrátor. Takto oprávněný uživatel bude moci v administraci vytvořit album, u kterého budeme vést jeho identifikační číslo, název, popis, datum vytvoření a identifikační číslo uživatele, který ho vytvořil. Po vytvoření alba v něm bude moci spravovat fotografie. Fotografie se budou nahrávat přes formulář, který bude v detailu alba v administraci. O nahraných fotografiích budeme vést identifikační číslo, název, identifikační číslo alba, do kterého fotografie patří a datum vložení fotografie.

#### <span id="page-26-0"></span>3.2 Návrh databáze

Návrh datového modelu je nedílnou součástí tvorby dynamických webových stránek. Návrh je nutné řádně rozvrhnout, podle požadovaných funkcí aplikace. Pro tvorbu datového modelu jsem použil databázi MySQL, kterou jsem vytvářel v aplikaci Adminer. V této podkapitole budu popisovat jednotlivé tabulky databáze a jejich vztahy.

#### <span id="page-26-1"></span>3.2.1 Entita - users

Tato entita uchovává informace o uživatelích webového portálu. Při vytváření této entity připadlo v úvahu uchovávat si informace o uživatelích, jako jsou jejich jméno, adresa a přihlašovací údaje v databázi. Vzhledem k tomu, že přihlašování probíhá přes informační systém SkautIS, který si tato data uchovává, a jsou na něm aktuální, nebylo potřeba výše zmíněné informace o uživatelích v databázi uchovávat, ale vybírat si je přímo ze SkautIS.

Entita obsahuje následující sloupce:

- id (INTEGER, NOT NULL, UNSIGNED, PRIMARY KEY)
- person\_id (INTEGER, NOT NULL, UNSIGNED)
- role (INTEGER, NOT NULL, UNSIGNED, FOREIGN KEY)

Sloupec "id" je celočíselného nezáporného typu a uchovává identifikační číslo uživatelského účtu ze systému SkautIS. Atribut "person\_id" je také celočíselného nezáporného typu a obsahuje identifikační číslo reálné osoby, na kterou je vázán uživatelský účet. Poslední atribut "role" je cizím klíčem k entitě "role" a u kterého při smazání role, nedojde k smazání uživatele a naopak.

Tato entita je tedy ve vztahu s entitou "role" a kardinalita vztahu je 1:N, protože uživatel může mít pouze jednu roli, ale danou roli může mít více uživatelů.

#### <span id="page-27-0"></span>3.2.2 Entita – roles

Další entitou jsou uživatelské role, ta nám udává informace o rolích.

Tato entita obsahuje sloupce:

- id (INTEGER, NOT NULL, UNSIGNED, PRIMARY KEY, AUTO INCREMENT)
- name (VARCHAR(32), NOT NULL)

Atribut "id" je primární klíč celočíselného nezáporného typu, který jasně identifikuje danou roli. Dále tato entita obsahuje atribut "name", který je textového typu s omezenou délkou na 32 znaků a obsahuje název role.

Tato tabulka v našem případě obsahuje tři záznamy, neboli tři role, kterými jsou *administrátor, vedoucí a člen.*

#### <span id="page-27-1"></span>3.2.3 Entita - articles

Třetí entitou databáze portálu jsou články.

Články se skládají z těchto atributů:

- id (INTEGER, NOT NULL, UNSIGNED, PRIMARY KEY, AUTO INCREMENT)
- header (VARCHAR(50), NOT NULL)
- perex (TEXT, NOT NULL)
- content (TEXT, NOT NULL)
- date (TIMESTAMP, NOT NULL)
- users\_id (INTEGER, NOT NULL, UNSIGED, FOREIGN KEY)

Jednotlivý článek opět obsahuje celočíselný nezáporný primární identifikační klíč pod názvem "id". Článek také obsahuje nadpis o maximální délce 50 znaků, který je označen názvem "header". Atributy "perex" a "content" jsou typu text a obsahují zkrácený obsah a obsah článku. V poslední řadě o článku vedeme datum vytvoření pod názvem "date" a cizí klíč k entitě uživatelů, který je zapsán jako "users\_id".

Entita článků má kardinalitu vztahu s entitou uživatelů 1:N tzn., že článek může vytvořit jen jeden uživatel, ale uživatel může vytvořit více článků.

#### <span id="page-28-0"></span>3.2.4 Entita – events

Entita uchovávající informace o akcích pořádaných skautským střediskem, obsahující následující atributy:

- id (INTEGER, NOT NULL, UNSIGNED, PRIMARY KEY, AUTO INCREMENT)
- name (VARCHAR(50), NOT NULL)
- start (TIMESTAMP, NOT NULL)
- end (TIMESTAMP)
- location (VARCHAR(50), NOT NULL)
- description (TEXT)
- users\_id (INTEGER, NOT NULL, UNSIGED, FOREIGN KEY)

Každou akci tvoří identifikační klíč "id", název akce "name" o maximální délce 50 znaků, začátek akce "start", místo konání akce, identifikační číslo uživatele, který akci založil a datum, kdy byla akce založena. Dále také každá akce obsahuje nepovinné atributy. Konec akce a popis akce, který je typu text.

Každá akce má vztah s uživatelem, který akci založil a kardinalita tohoto vztahu je 1:N, kde akce může mít jednoho uživatele a uživatel může založit více akcí.

#### <span id="page-28-1"></span>3.2.5 Entita – events have users

Entita akce má uživatele je vytvořena díky vztahu mezi uživateli a akcemi s kardinalitou M:N. Tato kardinalita vytvoří novou entitu, která má poté s entitami ve vztahu vztah 1:N. Vzniklá entita má tyto atributy:

- events id (INTEGER, NOT NULL, UNSIGNED, FOREIGN KEY)
- users id (INTEGER, NOT NULL, UNSIGNED, FOREIGN KEY)

<span id="page-28-2"></span>Součástí této entity je tedy cizí klíč k entitě uživatelů a cizí klíč k entitě akcí.

Tato entita slouží pro uchování informací o oddílech a slouží pro identifikaci oddílů, pro které budou akce, články či alba vytvářeny. U každého oddílu vedeme tyto sloupce:

- id (INTEGER, NOT NULL, UNSIGNED, PRIMARY KEY, AUTO INCREMENT)
- name (VARCHAR(32), NOT NULL)
- icon (VARCHAR(32))
- image (VARCHAR(32))
- description (TEXT, NOT NULL)
- public (BIT(1), NOT NULL)
- type (ENUM('all', 'boys', 'girls', 'mixed'), NOT NULL)

Jednotlivý oddíl je jasně identifikovatelný pomocí primárního klíče. O oddílu také vedeme název, který je omezen na 32 znaků. Oddíl také může obsahovat ikonku a obrázek, které se skládají z 32 bitového hash klíče. Další povinný atribut je popis, ten se zobrazuje na požadované stránce oddílu. Poslední dva atributy jsou, zda je oddíl veřejný či nikoliv a o jaký typ oddílu se jedná, na výběr je ze čtyř možností – *pro všechny, chlapecký, dívčí* nebo *smíšený* oddíl.

Oddíly mají vztahy o kardinalitě M:N s články, akcemi a jednotlivými alby. Uvedené vztahy popisuji níže.

#### <span id="page-29-0"></span>3.2.7 Entita – groups have articles

Entita, která vznikla vztahem o kardinalitě M:N s entitou oddílů a článků. Obsahuje dva atributy:

- groups id (INTEGER, NOT NULL, UNSIGNED, FOREIGN KEY)
- articles id (INTEGER, NOT NULL, UNSIGNED, FOREIGN KEY)

Jak je patrné, jedná se o cizí klíče k entitám oddílů a článků.

#### <span id="page-29-1"></span>3.2.8 Entita – groups have events

Další entita, která vznikla ze vztahu o kardinalitě M:N, je mezi oddíly a akcemi. Entita obsahuje dva cizí klíče ze zmíněných entit. Atributy vypadají takto:

- groups\_id (INTEGER, NOT NULL, UNSIGNED, FOREIGN KEY)
- events\_id (INTEGER, NOT NULL, UNSIGNED, FOREIGN KEY)

#### <span id="page-30-0"></span>3.2.9 Entita - groups have albums

Poslední vztahová entita je mezi oddíly a alby, která vznikla ze vztahu o kardinalitě M:N. Tato entita opět obsahuje pár cizích klíčů z entit oddílů a alb. Cizí klíče tvoří tyto atributy:

- groups\_id (INTEGER, NOT NULL, UNSIGNED, FOREIGN KEY)
- albums id (INTEGER, NOT NULL, UNSIGNED, FOREIGN KEY)

#### <span id="page-30-1"></span>3.2.10 Entita – albums

Předposlední tabulka databáze spravuje fotogalerii, konkrétně, jak název napovídá, její alba. O albech budeme vést atributy:

- id (INTEGER, NOT NULL, UNSIGNED, PRIMARY KEY, AUTO INCREMENT)
- name (VARCHAR(45), NOT NULL)
- description (TEXT)
- date (TIMESTAMP, NOT NULL)
- users\_id (INTEGER, NOT NULL, UNSIGNED, FOREIGN KEY)

Jednotlivé album je jasně definovatelné pomocí identifikačního klíče "id". Další atributy alba jsou název alba, který je omezen na délku 45 znaků a popis alba. Při vzniku alba se také přidá datum vytvoření a identifikační číslo uživatele, který album založil.

#### <span id="page-30-2"></span>3.2.11 Entita – photos

Poslední entitou v naší databázi jsou jednotlivé fotografie fotoalb. O fotografiích je nutné vést následující čtyři atributy:

- id (INTEGER, NOT NULL, UNSIGNED, PRIMARY KEY, AUTO INCREMENT)
- name (VARCHAR(40), NOT NULL)
- albums id (INTEGER, NOT NULL, UNSIGNED, FOREIGN KEY)
- date (TIMESTAMP, NOT NULL)

Fotografie obsahují identifikační číslo, dále unikátní název, který je tvořen 32 bitovým hash klíčem s příponou typu souboru a datum vložení fotografie.

Aby se dalo určit, jaká fotografie patří do jakého alba, je mezi entitami fotek a alb veden vztah o kardinalitě 1:N. Proto jednotlivá fotografie obsahuje také cizí klíč alba, do kterého patří.

#### <span id="page-31-0"></span>3.2.12 ER diagram

Výsledná podoba entitně vztahového modelu.

![](_page_31_Figure_3.jpeg)

<span id="page-31-1"></span>**Obrázek 10**: ER diagram

#### <span id="page-32-0"></span>4 Propojení se SkautIS

V této kapitole si popíšeme princip fungování skautského informačního systému, jeho napojení na webový portál a možnosti přístupu k jeho funkcím. Dále si přiblížíme využívané funkce.

#### <span id="page-32-1"></span>4.1 Skautský informační systém SkautIS

SkautIS je skautský informační systém pro správu jeho jednotek. Jednotkou může být osoba, oddíl či středisko. SkautIS uchovává informace o jednotkách, jako jsou např. adresa, údaje o členství a oprávnění vůči jiné jednotce. SkautIS je řešen pomocí .NET Framework 4 v kombinaci s ASP.NET 4 a databázovým serverem MS SQL. Informace o uživatelích informačního sytému jsou vkládány pověřenými vedoucími střediska a ti je udržují aktuálními.

Abych mohl začít používat SkautIS, bylo nutné nastudovat jeho strukturu a možné služby, které budu pro práci potřebovat. Informační systém nabízí spoustu webových služeb, mezi které patří správa přístupů externích aplikací, správa obsahu, interní zpravodajský systém, správa organizačních jednotek a osob a správa uživatelů.

Po nastudování dokumentace systému SkautIS jsem odeslal žádost o registraci aplikace s názvem aplikace a na jakých webových stránkách bude fungovat a kam aplikace bude uživatele přesměrovávat po jejich přihlášení nebo odhlášení. Aplikace po schválení nepracuje s oficiálním systémem SkautIS, nýbrž s jeho testovací verzí. Tuto testovací verzi jsem nechal implementovanou z toho důvodu, že data v testovacím systému jsou smyšlená a reálná data uživatelů zůstanou skryta. Proto jsem také využil předem připravené smyšlené středisko z Kopřivnice a ne středisko z Doks. Pro testovací účely jsem vytvořil fiktivní uživatele a osoby testovacího systému.

#### <span id="page-32-2"></span>4.1.1 Organizační jednotka

První ze dvou použitých služeb je služba pro práci s organizačními jednotkami a osobami. V této službě jsem použil operaci pro získání detailu uživatelského účtu, konkrétně o osobě navázané na uživatelský účet. Operaci lze najít pod službou "OrganizationUnit" pod názvem "PersonDetail". Tato funkce pod zadaným

identifikačním číslem uživatele vrátí informace o jeho osobě. Mezi informace o osobě patří jméno a příjmení, adresa, rok narození, a zda má členství v nějaké organizační jednotce. Tuto funkci jsem použil pro výpis jména a příjmení daného uživatele podle jeho identifikačního čísla osoby v databázi.

#### <span id="page-33-0"></span>4.1.2 Správa uživatelů

Druhá z použitých služeb je služba, která se stará o správu uživatelů informačního systému SkautIS. Služba je pojmenována "UserManagement" a v této službě jsem využil funkce "LoginDetail" a "UserDetail". První funkce nám vrátí podle identifikačního čísla o přihlášeném uživateli informace, o jakého uživatele se jedná. Vrátí nám také jeho identifikační čísla účtu, osoby, registrační číslo jednotky, ve které je uživatel zapsán, a roli, kterou má právě přihlášený uživatel. Funkce "UserDetail" po zadání stejného identifikačního čísla o přihlášeném uživateli vrátí jeho přihlašovací jméno, kdy si uživatel změnil naposledy své heslo a ochranný kód, kterým je spárována osoba s daným uživatelským účtem.

#### <span id="page-33-1"></span>4.2 Připojení SkautIS

Pro připojení systému SkautIS jsem použil knihovnu SkautisNette, kterou jsem do portálu implementoval pomocí programu Composer. Tato knihovna obsahuje základní knihovnu pro práci se SkautIS a navíc obsahuje rozšíření pro Nette, které upravuje konfiguraci aplikace vhodnou pro Nette a přidává profiler, který aktivuje panel v laděnce. Tento panel sleduje a vypisuje všechny dotazy vedené do systému SkautIS.

```
extensions: 
     skautis: Skautis\Nette\SkautisExtension 
skautis: 
     applicationId: 0365ae85-5577-41b5-8ab5-d061c4931444 
     testMode: true
     profiler: true
```
Takto vypadá zaregistrování knihovny a aplikace v konfiguračním souboru config.local.neon. První část kódu implementuje rozšíření Skautis s příslušnou cestou k němu a druhá část kódu nám nastavuje aplikaci, ke které budeme přistupovat a jakým způsobem. Aplikace má jedinečné identifikační číslo, mód

provozu a možnost zapnutí profileru. Pro přístup funkcí knihovny už jen stačí vytvořit proměnou a předat jí závislost na knihovnu Skautis pomocí metody *inject.*

*/\*\* @var Skautis @inject\*/* **public** \$skautis;

## <span id="page-35-0"></span>5 Administrace a řízení přístupu

Kapitola popisuje fungování administrace neboli "back-end" a proces kontroly uživatelů při přihlašování a řízení jejich přístupu.

#### <span id="page-35-1"></span>5.1 Řízení přístupů uživatelů

Přihlašování uživatelů probíhá skrze informační systém SkautIS, v našem případě jeho testovací verze. Při vytváření aplikace v systému bylo nutné zadat odkazy po přesměrování při úspěšném přihlášení nebo odhlášení. Tyto odkazy vedou na hlavní stránku webového portálu. Odkaz na přihlašování vede na akci přihlášení, která uživatele přesměruje na přihlášení pomocí knihovny pro práci se systémem SkautIS. Akce na odhlášení funguje obdobným způsobem, s tím rozdílem, že uživatele přesměruje na stránku aplikace pro odhlášení. Zmíněné odkazy a k nim příslušné akce vypadají následovně:

```
//odkaz na přihlášení uživatele, pokud není přihlášen
{if !$user->isLoggedIn()}
      <li><a n:href="Homepage:login">Přihlásit se</a></li>
{else}
      //pokud je uživatel přihlášen zobrazí se odkaz pro odhlášení
      <li><a n:href="Homepage:logout">Odhlásit se</a></li>
{/if}
//akce, která se vykoná po kliknutí na odkaz přihlášení
function actionLogin() 
     { 
         $this->redirectUrl($this->skautis->getLoginUrl());
\rightarrow//akce, která se vykoná po kliknutí na odkaz odhlášení
function actionLogout() 
\mathcal{L} $this->redirectUrl($this->skautis->getLogoutUrl());
 }
```
Po úspěšném přihlášení přes informační systém se uživatel vrátí na hlavní stránku tohoto portálu a s jeho přesměrováním, jsou metodou pro odesílání dat POST předány token přihlášení, role a číslo jednotky. Tyto údaje se nastaví do proměnné knihovny SkautIS pod metodu, která obstarává přihlášeného uživatele. Nyní, po nastavení přihlášeného uživatele, se musí zkontrolovat, zda je uživatel v daném středisku. Metodou POST jsou sice předány informace o jednotce uživatele, pod kterou je zapsán, ale jednotek je ve středisku několik, tak je výhodnější, kontrolovat registrační číslo střediska, než identifikační číslo jednotky. Pokud registrační číslo

jednotky uživatele odpovídá registračnímu číslu střediska, odešle se identifikační číslo uživatele a jeho osoby k autentizaci, pokud ne, uživateli vyskočí zpráva, že není členem střediska.

```
if (isset($_POST['skautIS_Token'])) { 
   $this->skautis->getUser()->setLoginData($_POST['skautIS_Token'], 
   $_POST['skautIS_IDRole'], $_POST['skautIS_IDUnit']);
   $registrationNumber = $this->skautis->user->LoginDetail()->Regis-
   trationNumber;
   if (\text{substr}(\text{SrecistrationNumber}, 0, 6)) == "411.01")$this->user->login($this->skautis->user->UserDetail()->ID, 
       $this->skautis->user->UserDetail()->ID_Person);
       $this->redirect("Homepage:");
   } else { 
       $this->skautis->getUser()->resetLoginData();
       $this->flashMessage("Nejste členem tohoto střediska");
   } 
}
```
Autentizace přihlašování přijímá identifikační číslo uživatele a jeho osoby. Při autentizaci se kontroluje, zda uživatel v databázi portálu již existuje. Pokud ano, nastaví se mu práva, jaká má zvolená v databázi. Pokud ne, vytvoří se nový záznam s nejnižšími právy a zároveň se odešle email administrátorovi webu, že byl založen nový uživatel. Poté se vrátí objekt identity s příslušným identifikačním číslem uživatele a rolí.

```
function authenticate(array $credentials) 
{ 
   list($id, $person) = $credentials;
   $row = $this->database->query("SELECT users.id, roles.id AS role, 
           `name` AS role_name FROM users LEFT JOIN roles ON roles.id = 
          role WHERE users.id = ?", $id)->fetch();
   if(!$row) { 
       $this->database->table('users')->insert(array( 
           'id' \Rightarrow $id,
           'person_id' => $person,
           'role' => 3
       ));
       $row = $this->database->query("SELECT users.id, roles.id AS 
              role, `name` AS role_name FROM users LEFT JOIN roles ON 
              roles.id = role WHERE users.id = ?", $id)->fetch();
       $mail = new Nette\Mail\Message();
       $mail->setFrom('admin@klaca.eu') 
            ->addTo('klaca@skaut.cz') 
            ->setSubject('Nové přihlášení na doksy.klaca.eu!') 
            ->setHtmlBody('Dobrý den,<br>na webových stránkách 
            www.doksy.klaca.eu se právě přihlásil nový uživatel s tě-
            mito údaji:<br><strong>ID:</strong> ' . $id
            '<br/>strong>Person ID:</strong> ' . $person . '<br>>>bravte</>e
            prosím jeho roli v administraci.');
```

```
$mailer = new Nette\Mail\SendmailMailer();
       $mailer->send($mail);
   } 
   return new Nette\Security\Identity($row->id, $row->role_name);
}
```
Při výběru role připadá v úvahu vybrat roli z informačního systému. Bohužel ve středisku jsou osoby zařazeny do různých oddílů a jsou jim přiřazeny různé role, než je tomu tak ve skutečnosti, z důvodu plnění předpisů Junáka. Tudíž se jeví vhodnějším řešením nastavovat role na webovém portálu ručně tak, jak je to potřeba.

Přihlašovací token uživatele je omezen na dobu 30 minut. Aby se uživatel neodhlásil po 30 minutách, je nutné u každé akce uživatele prodloužit token o dalších 30 minut. Pokud token vyprší, uživatel je odhlášen z důvodu neaktivity a je mu vypsána příslušná zpráva.

Pro odhlášení je nutné přesměrovat uživatele na příslušnou stránku informačního systému, která uživatele vrátí zpět na portál s daty v metodě POST. V těchto datech je uloženo, zda se provedlo odhlášení uživatele. Pokud tomu tak je, uživatel se v portálu odhlásí.

```
if (isset($_POST['skautIS_Logout']) && $_POST['skautIS_Logout'] == 
"true") { 
   $this->skautis->getUser()->resetLoginData();
   $this->user->logout();
   $this->redirect("Homepage:");
}
```
#### <span id="page-37-0"></span>5.2 Administrace

Pokud uživatel má oprávnění na vstup do administrace, zobrazí se mu odkaz na administraci portálu v menu, po najetí myší na jeho osobu. Administrace obsahuje správu článků, pořádaných akcí a fotogalerie. Když má uživatel oprávnění administrátora, může spravovat ostatní uživatele a přidávat a upravovat jim patřičné role. Uživatel s právy člena, nemá do administrace přístup povolen a při snaze o vstup do ní, je uživatel přesměrován na hlavní stránku webového portálu.

![](_page_38_Picture_101.jpeg)

Víteite v administraci Pro správu obsahu, pokračujte výběrem položky z menu.

**Obrázek 11**: Hlavní stránka administrace portálu

<span id="page-38-2"></span>V administraci webového portálu se nachází správa článků, akcí fotogalerie, a pokud je uživatel přihlášen jako administrátor, tak může obstarávat i správu uživatelů. Jak je vidět, administrace je velmi intuitivní a přehledná, tudíž nebude mít uživatel problém se v ní orientovat.

#### <span id="page-38-0"></span>5.2.1 Správa článků

Při vstupu do sekce správy článku se zobrazí výpis všech článku, kdo a kdy článek založil a možnost článek upravit nebo smazat. Na výběr je také možnost přidat nový článek. Článek se přidává do databáze pomocí jednoduchého formuláře a obsah článku pomocí externí knihovny, pro jednoduchý WYSIWYG editor, Summernote. Díky tomu editoru, může uživatel nastylovat obsah článek podle vlastních potřeb. Na výběr je například použití nadpisů, změna fontu, velikosti, stylu a barvy písma, zarovnání textu a vložení odkazů. U každého článku je také povinný výběr oddílu, kterého se článek týká.

#### <span id="page-38-1"></span>5.2.2 Správa akcí

Sekce správy akcí nabízí výpis všech akcí střediska, jejich přidávání, úpravu a smazání. O vkládání a úpravu akce se stará jednoduchý formulář, u kterého jsem využil dvě externí knihovny. Pro výběr data začátku a konce akce z přehledného kalendáře jsem použil externí knihovnu jQuery UI a to její ovládací prvek DatePicker. Externí knihovnu Bootstrap Timepicker jsem použil pro výběr času. U formuláře bylo nutné ošetřit, aby uživatel nezadal zápornou délku trvání akce.

#### <span id="page-39-0"></span>5.2.3 Správa fotogalerie

Poslední sekcí pro vedoucí střediska je správa fotogalerie. V této sekci může uživatel přidávat a odebírat fotoalba a přidávat a odebírat do nich fotografie. Fotoalbum je zařazeno k příslušnému oddílu střediska.

![](_page_39_Picture_3.jpeg)

Horolezecká stěna - Liberec

**Obrázek 12**: Správa alba ve fotogalerii

#### <span id="page-39-2"></span><span id="page-39-1"></span>5.2.4 Správa uživatelů

Tato sekce je zobrazena pouze uživateli s nejvyšším oprávněním. Jedná se o správu uživatelů, jejich přidávání a úpravu rolí.

#### <span id="page-40-0"></span>6 Implementace a testování

Tato kapitola popisuje front-end webového portálu, implementaci řešení a otestování aplikace ošetřením možných situací.

#### <span id="page-40-1"></span>6.1 Implementace řešení

Navržené řešení bylo potřeba implementovat. Databázový model obstarávají v aplikaci třídy objektového typu Model. Jednotlivé třídy modelu nabízejí funkce pro obstarávání aplikační logiky. Obsluhují práci s databází, tj. výpis, hledání, vkládání a úpravu jednotlivých sekcí webového portálu. Pro používání těchto tříd bylo potřeba se připojit k databázovému serveru. V Nette Framework se nakonfigurují přihlašovací údaje serveru v souboru "config.local.neon" a to pod parametrem "database". Dle kódu lze zjistit používaný server, název databáze, uživatelské jméno a heslo pro připojení.

**database**:

```
 dsn: 'mysql:host=wm103.wedos.net;dbname=d117570_doksy' 
 user: w117570_doksy 
 password: 5PB4NNwm
```
Zmíněné třídy modelu poté komunikují s jednotlivými presentery, které obstarávají zpracování logiky a vykreslují ji uživateli. Struktura presenterů je rozdělena do dvou modulů administračního a uživatelského. Každý modul obsahuje tyto presentery pro jednotlivou sekci webu. Vlastní presenter má sekce pro správu článků, uživatelů, fotogalerie a akcí, v obou modulech a k nim příslušní model. Statitcké části webu se nachází v presenteru pro hlavní stránku, kde se vytváří jako funkce této hlavní stránky.

Další částí webové aplikace jsou šablony pro vykreslení vzhledu webových stránek. Tyto šablony jsou také, jako presentery, rozděleny do obou modulů. Každá složka šablon obsahuje šablonu "layout", který slouží pro vykreslení hlavičky a patičky webu, které jsou na každé stránce stejné. Poté do této šablony je vložen obsah šablon pro jednotlivé stránky a podstránky aplikace.

Pro tvorbu srozumitelných a vzhledově přívětivých URL adres jsou použita tzv. "RouterFactory". Ta se stará o obousměrné překládání mezi URL a akcí presenteru. V následujícím kódu je zobrazeno, jakou cestu pro vykreslení URL administrace a jejích sekcí má webová stránka použít.

```
public static function createRouter() 
{ 
    $router = new RouteList;
    $router[] = new Route('admin/<presenter>/<action>[/<id [0-9]+>]', 
    array( 
          'module' => 'Admin',
          'presenter' => array( 
              Route::VALUE => 'Homepage',
              Route::FILTER_TABLE => array( 
                   'clanky' => 'Articles',
                   'akce' => 'Events',
                   'fotogalerie' => 'Photogallery',
                   'sprava-uzivatelu' => 'Users'
              ),
          ),
          'action' => array( 
              Route::VALUE => 'default',
              Route::FILTER_TABLE => array( 
                   'pridat' => 'add'
                    'upravit' => 'edit'
                    'smazat' => 'delete',
                   'oddily' => 'groups',
                   'alba' => 'albums'
              ),
          ),
    ));
    return $router;
}
```
Formuláře pro úpravu obsahu jsou rozděleny zvlášť do složky komponent, ve které najdeme i jejich způsob vykreslení – šablonu. Hotové komponenty se poté vytváří v presenteru dané stránky.

Pro otestování webového portálu jsem vytvořil několik uživatelských jmen, které lze nalézt v příloze B. Při zprovoznění webového portálu na vlastním PC, tzv. localhostu, se nepodaří spojit s informačním systémem SkautIS, z důvodu přesměrování přihlašování na stránky [http://doksy.klaca.eu,](http://doksy.klaca.eu/) proto doporučuji, vyzkoušet si webový portál na zmíněné adrese.

#### <span id="page-41-0"></span>6.2 Front-end webového portálu

Front-end webového portálu neboli část pro běžné uživatele či členy obsahuje 7 podstránek. Podstránky můžeme dělit na ty se statickým obsahem, tj. takový obsah, který není plánováno často nebo vůbec měnit a dynamickým, který spravuje administrace portálu. Mezi statické části portálu patří sekce kontaktů, oddílů a sekce o klubovně střediska. Dynamické části obsahují články, akce střediska a fotogalerii.

![](_page_42_Picture_1.jpeg)

**Obrázek 13:** Front-end webového portálu

<span id="page-42-0"></span>Běžný (nepřihlášený) uživatel nemůže do obsahu webu nijak zasahovat, může si webový portál pouze prohlížet. Přihlášený uživatel se může přihlašovat na akce, kterých se chce zúčastnit. U článků, akcí a alb vedeme, pro jaké oddíly jsou určeny, ale po konzultaci se střediskovým vedením, jsou tyto data pouze informativní a nijak nezamezují členům z ostatních oddílů je vidět. Přihlašování na akci probíhá po rozkliknutí uvedené akce, a pokud je uživatel přihlášen, zobrazí se mu tlačítko pro přihlášení nebo odhlášení z akce.

![](_page_43_Picture_0.jpeg)

**Obrázek 14**: Přihlašování na akce

#### <span id="page-43-2"></span><span id="page-43-0"></span>6.3 Testování a ošetření chyb

Posledním krokem při tvorbě této práce, bylo celý webový portál otestovat, zda je odolný vůči chybám. V této kapitole přiblížím, jak probíhalo testování a ošetření chyb z pohledu aplikace a z pohledu uživatelů. Při vytváření aplikace jsem využil nástrojů a řešení Nette Frameworku, které ulehčí vývojáři webového portálu jeho tvorbu a následné ošetření proti možným útokům.

#### <span id="page-43-1"></span>6.3.1 Laděnka

Nette Framework nabízí knihovnu pod názvem laděnka, která je užitečným nástrojem při tvorbě aplikace. PHP jazyk je na odhalování chyb poněkud náročný, neboť dává vývojářům značnou volnost při jeho používání. O to cennější je tato laděnka. Laděnka se aktivuje v souboru bootstrap.php, kde lze nastavit, zda bude aktivována pro všechny, nebo jen pro uživatele s určitou IP adresou.

<span id="page-43-3"></span>TRACY  $\frac{1}{10}$  54.0 ms  $\geq 4$  queries / 174.0 ms  $\rightarrow$  Homepage: default  $\times$ 

**Obrázek 15**: Laděnka neboli Tracy

Knihovna obsahuje tzv. Debugger panel, který je při aktivované laděnce zobrazován v pravém dolním rohu webového prohlížeče. Tento panel nabízí systémové informace, dobu vykonání stránek, výpis chyb, přehled o přihlášeném uživateli, přehled o databázových dotazech, výpis proměnných a routování URL adres. Pokud na produkčním serveru, kde laděnka zobrazena není, dojde k chybě, laděnka ji zaloguje a uživateli vypíše srozumitelnou hlášku.

#### <span id="page-44-0"></span>6.3.2 Nette formuláře

Dalším mocným nástrojem Nette Frameworku jsou formuláře. Formuláře umí validovat odeslaná data na straně serveru i JavaScriptem a poskytují zabezpečení proti zranitelnosti. Kontrolují totiž, zda byly odeslány data, která být odeslána měla a zda jsou ve správném formátu. Tím aplikaci chrání proti případným útokům, jako jsou Cross Site Scripting a Cross-Site Request Forgery. Pokud se vybírá ze seznamu více položek, formulář kontroluje, jestli daná položka je ve zmíněném seznamu, pokud ne, formulář se neodešle. Příklad zdrojového kódu Nette formuláře pro přidání a úpravu článků:

```
public function createComponentArticleForm() 
{ 
   $form = new Nette\Application\UI\Form();
   $form->addText('header', 'Nadpis')->setRequired('Vyplňte nadpis 
   článku');
   $form->addTextArea('perex', 'Perex')->setRequired('Vyplňte perex');
   $form->addTextArea('content', 'Obsah')->setRequired('Vyplňte obsah 
   článku');
   $form->addCheckboxList('groups', 'Oddíly', $this->articles->get-
   Groups()->fetchPairs('id', 'name')) 
           ->setRequired('Vyberte pro jaké oddíly je článek určen') 
           ->getSeparatorPrototype()->setName('div')->addClass('chec-
           kbox');
   $form->addSubmit('submit', 'Přidat');
   $form->onSuccess[] = array($this, 'articleFormSucceeded');
   return $form;
}
```
Formulář v tomto případě kontroluje zadání povinných položek, kterými jsou nadpis, perex, obsah a pro jaké oddíly článek slouží. Při úspěšném odeslání formuláře se zavolá funkce "articleFormSucceeded".

#### <span id="page-45-0"></span>6.3.3 Obsluha chyb

Dalším ošetřením chyb je výpis chybových hlášek při zadání špatné adresy. Toto ošetření zajišťuje tzv. ErrorPresenter. Pokud nastane chybový stav, presenter vykreslí příslušnou šablonu s chybovou hláškou. Příklad chybové hlášky s kódem 403, po zadání chybné adresy:

#### Stránka nebyla nalezena - Chyba 404 Omlouváme se, ale požadovaná stránka nebyla bouhžel nalezena. Pravděpodobně nastala jedna z následujících situací: · špatně napsaná url adresa · požadovaná stránka již neexistuje · odkaz byl neplatný Přejděte prosím na hlavní stránku Pokud problém stále přetrvává, kontaktuje prosím správce webu admin@klaca.eu

**Obrázek 16**: Chyba 404

#### <span id="page-45-2"></span><span id="page-45-1"></span>6.3.4 Testování za pomocí uživatelů

Hotovou aplikace jsem nechal otestovat vedoucími a členy střediska. Uživatelé měli za úkol otestovat administrační funkce portálu a poté jejich zobrazování v uživatelské části. Uživatelé mi poté podali jejich posudky o webovém portálu. Ocenili jednoduchost aplikace a intuitivní vzhled, ale i možnost publikovat články a akce, a tím zjednodušit emailovou korespondenci s rodiči a dětmi. Upozornili mě na možnost zadání záporného data akce, které jsem následně ošetřil. Vedoucí také uvítali, možnost dětí přihlašovat se na akce a tím zjistit, kdo se akce opravdu zúčastní a kdo ne. Uživatelé mě také upozornili na výpis anglických názvů akcí v URL adresách, které jsem po jejich poznatku opravil.

## <span id="page-46-0"></span>7 Závěr

Při tvorbě této práce jsem konzultoval s vedoucími skautského střediska v Doksech, co by měl webový portál obsahovat. Po konzultaci jsem provedl rešerši webových stránek ostatních středisek a zvolil vhodný způsob pracování. Pro vytvoření webového portálu jsem se seznámil s frameworkem Nette a knihovnou na obsloužení správy s informačním systémem SkautIS. Na základě nastudovaných informací jsem navrhl databázový model portálu a začal tvořit webový portál.

Práce obsahuje popis technologií, které byly použity. Obsahuje také popis navrženého databázového modelu portálu i popis a připojení knihovny pro práci se SkautIS. Dále práce popisuje jednotlivé uživatelské části a možnosti portálu.

Webový portál měl sloužit k zobrazování aktuálního dění ve středisku. Nabízet uživatelům články, pořádané akce a fotoalba. Vytvořený portál tuto funkci plní a je připraven i na budoucí rozšíření, kterými může být správa souborů nebo využívání dalších funkcí pro práci s informačním systémem SkautIS, pokud to bude požadováno.

### <span id="page-47-0"></span>Použitá literatura

1. **Usage of content management systems for websites.** *W3 Techs.* **[Online] Q-Success, 12. Květen 2016. [Citace: 12. Květen 2016.] http://w3techs.com/technologies/overview/content\_management/all.**

**2. Dubois, Paul.** *MySQL profesionálně: kompletní průvodce použitím, programováním a správou MySQL.* **Praha : iDnes internet knihy, 2003. ISBN 80- 865-9341-X.**

**3. Brown, Tiffany B., Butters, Kerry a Sandeep, Panda.** *HTML5 okamžitě.* **Brno : Computer Press, 2014. ISBN 978-80-251-4296-7.**

**4. Castro, Elizabeth a Hyslop, Bruce.** *HTML5 a CSS3: názorný průvodce tvrobou WWW stránek.* **Brno : Computer Press, 2012. ISBN 978-80-251-3733-8.**

**5. Foundation, Nette. Nette Framework. [Online] 12. Květen 2016. [Citace: 12. Květen 2016.] https://nette.org/.**

**6. Chaffer, Jonathan a Swedberg, Karl.** *Mistrovství v jQuery.* **Brno : Computer Press, 2013. ISBN 978-80-251-4103-8.**

**7. Naramore, Elizabeth.** *Vytváříme webové aplikace v PHP5, MySQL a Apache.*  **Brno : Computer Press, 2006. ISBN 80-251-1073-7.**

## <span id="page-48-0"></span>A Obsah přiloženého CD

Na přiloženém CD najdete dokumentaci bakalářské práce, zdrojové kódy webového portálu.

- Dokumentace
	- − bakalarska\_prace\_2016\_Jan\_Klacek.pdf
	- − bakalarska\_prace\_2016\_Jan\_Klacek.docx
	- − kopie\_zadani\_bakalarska\_prace\_2016\_Jan\_Klacek.pdf
- Export databáze
	- − d117570\_doksy.sql
- Zdrojový kód webového portálu zdrojový kód webového portálu ve struktuře Nette Framework
	- − doksy
		- app
		- $\log$
		- **temp**
		- vendor
		- $\blacksquare$  www
		- .gitignore
		- .htaccess
		- composer.json
		- composer.lock
		- composer.phar

## <span id="page-49-0"></span>B Přihlašovací údaje uživatelů

Pro ukázku uživatelských rolí jsem vytvořil uživatelské účty s jednotlivými oprávněními.

- Administrátorský účet
	- − Uživatelské jméno: **klaca**
	- − Heslo: **admin1**
- Uživatelé s oprávněním jako vedoucí:
	- − Uživatelské jméno: **vedouci.vlcat**
	- − Heslo: **vlcata1**
	- − Uživatelské jméno: **vedouci.skautek**
	- − Heslo**: skautky1**
- Uživatelé s oprávněním jako členové:
	- − Uživatelské jméno**: clen.vlcata**
	- − Heslo: **vlcata1**
	- − Uživatelské jméno: **clen.skautky**
	- − Heslo: **skautky1**
- Nezadaní uživatelé v databázi:
	- − Uživatelské jméno: **vedouci.skatu**
	- − Heslo: **skauti1**
	- − Uživatelské jméno: **clen.skauti**
	- − Heslo**: skauti1**

# <span id="page-50-0"></span>C Vzorek nalezených středisek

![](_page_50_Picture_379.jpeg)

![](_page_50_Picture_380.jpeg)